- **Wikiprint Book**
- **Title: Zastępstwo**

**Subject: eDokumenty - elektroniczny system obiegu dokumentów, workflow i CRM - UserGuideV5/Settings/StandIn**

**Version: 2**

**Date: 04/04/25 15:33:17**

# **Table of Contents**

*Zastępstwo 3*

*Zadania workflow 4 Edycja/usuwanie zastępstwa 4 Zobacz także 4*

## [Podręcznik użytkownika](http://support.edokumenty.eu/trac/wiki/UserGuideV5) > [Ustawienia](http://support.edokumenty.eu/trac/wiki/UserGuideV5/Settings) > Zastępstwo

## **Zastępstwo**

Pracownik na czas swojej nieobecności może przekazać swoje obowiązki innej osobie lub kilku osobom w różnych okresach. W systemie eDokumenty oznacza to m.in., że przesłane do niego dokumenty będą przekazywane do wskazanego pracownika (pracowników). Zastępcę dla siebie lub osoby, do której mamy uprawnienia, ustalamy w formularzu **Zastępstwo**.

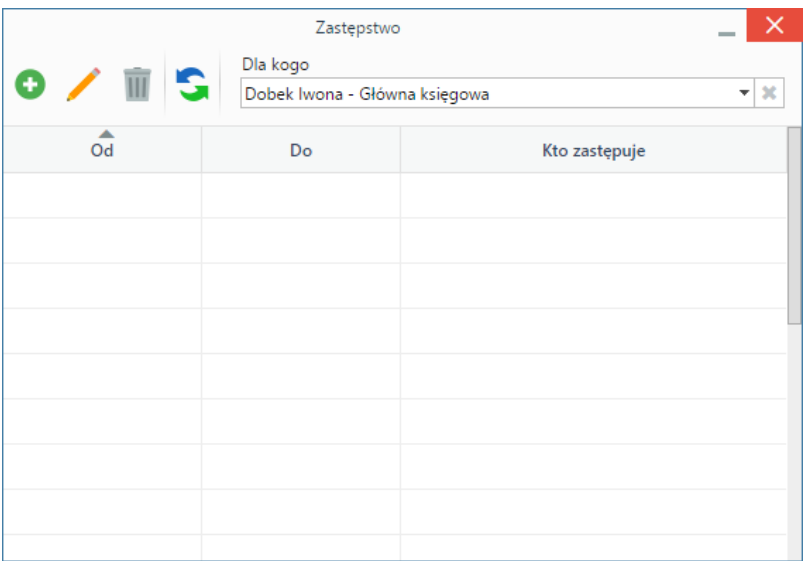

- Z listy **Dla kogo** wybieramy pracownika, dla którego ustalamy zastępstwo
- Klikamy **Nowy** w **Pasku narzędzi** i podajemy daty i godziny nieobecności oraz zastępcę.

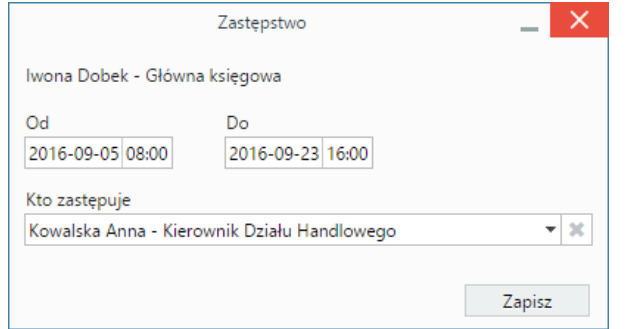

#### • Klikamy **Zapisz**.

Po zalogowaniu do systemu, zastępca zobaczy komunikat informaujący o tym, w jakim terminie i kogo zastępuje.

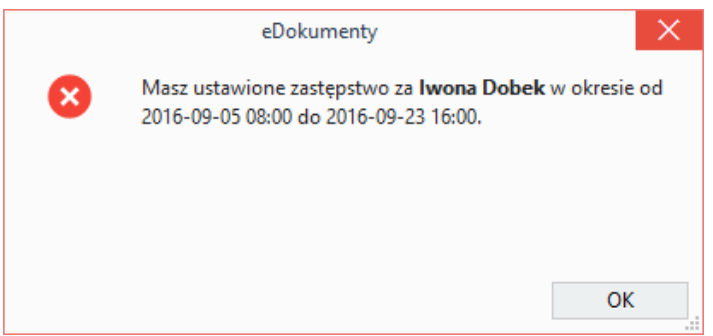

Po przekazaniu dokumentu na stanowisko osoby nieobecnej, pojawi się on w folderze **Nadesłane** w module **Dokumenty**, po czym zostanie automatycznie przekazany do zastępcy.

#### **Zadania workflow**

Zastępca widzi zadania workflow przydzielone dla osoby zastępowanej w oknie portletu **Workflow - zadania** w [Zestawieniu](http://support.edokumenty.eu/trac/wiki/UserGuideV5/Home).

Ponadto może otworzyć źródłowy dokument nie będąc osobą przydzieloną do etapu workflow, jak również zaznaczyć jako **Załatwione** etap, który jest przydzielony do osoby, którą zastępuje.

### **Uwaga**

Zastępstwo działa tylko w obrębie zadań workflow oraz dekretacji dokumentów. Nie dotyczy to spraw.

#### **Edycja/usuwanie zastępstwa**

Zastępstwa możemy edytować i usuwać, zaznaczając je na liście i klikając przyciski **Edytuj**, **Usuń** w **Pasku narzędzi**.

### **Zobacz także**

• [Autoresponder](http://support.edokumenty.eu/trac/wiki/UserGuideV5/Email/AutoReply)